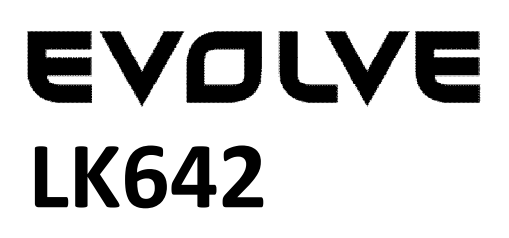

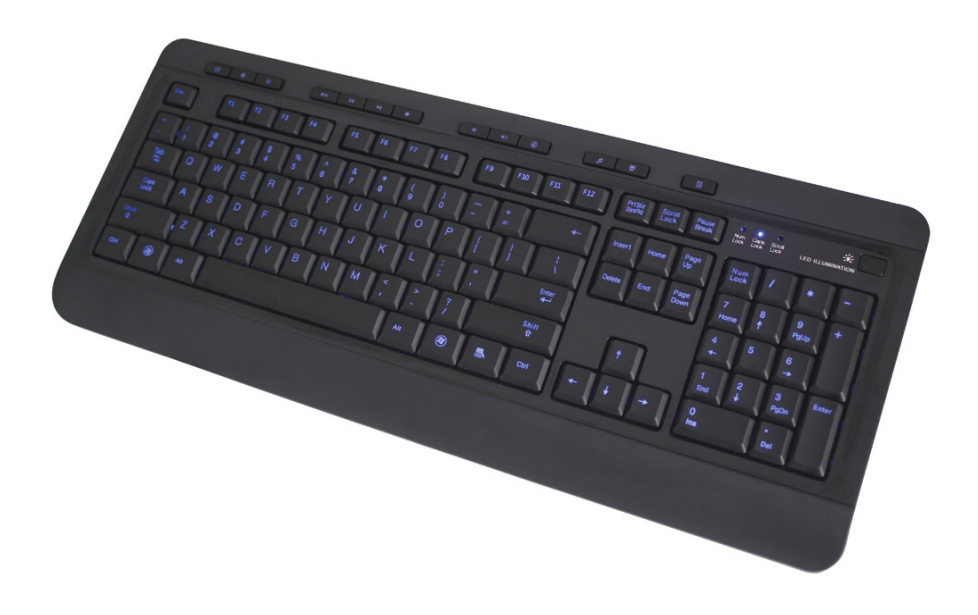

# **Multimedia illuminated keyboard**

- **Uživatelský manuál**  $cz$
- SK
- **Uživatelský manuál**
- ΕN
	- **User guide**

## **Návod k instalaci a použití klávesnice - LK642**

Klávesnice se zapojuje do libovolného USB portu vašeho počítače. Vypněte počítač a zapojte klávesnici do USB portu. Zapněte počítač. Klávesnice je nyní připravena k používání.

# **Požadavky systému**

Windows 2000/XP/ME/Vista/7

# **Popis multifunkčních kláves**

- E-mail Otevře emailovou aplikaci  $\boxtimes$
- $\bullet$ Web - Otevře domovskou stránku v prohlížeči
- Oblíbené Otevře "oblíbené" ☆
- $\blacktriangleright$ II Play/Pause - Přehrávání a pozastavení média
- Previous Přeskočí na předešlý mediální soubor  $\blacksquare$
- $\blacktriangleright$ l $\vdash$ Next - Přeskočí na následující mediální soubor
- Stop Zastavení přehrávaného média  $\blacksquare$
- $\blacksquare$ Snížení hlasitosti
- $\left(\left|\cdot\right|\right)$ Zvýšení hlasitosti
- $\circledast$ Mute - Zapnout/vypnout zvuk počítače
- 几 Výběr média - Spuštění přehrávače médií
- $\blacksquare$ Můj počítač - Otevře "Můj počítač"
- 霊 Kalkulačka - Spustí kalkulačku
- Změní intenzitu podsvícení klávesnice

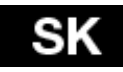

#### **Návod na inštaláciu a používanie klávesnice**

Klávesnica sa zapája do USB portu vášho počítača. Vypnite počítač a zapojte klávesnicu do USB portu. Zapnite počítač. Klávesnica je teraz pripravená na používanie.

# **Požiadavky systému**

Windows 2000/XP/ME/Vista/7

# **Popis multifunkčných klávesov**

- E-mail Otvorí emailovú aplikáciu Ø
- $\bullet$ Web - Otvorí domovskú stránku v prehliadači
- Obľúbené Otvorí "obľúbené" ☆
- $\blacktriangleright$ II Play / Pause - Prehrávanie a pozastavenie médiá
- Previous Preskočí na predchádzajúci mediálny súbor  $\blacksquare$
- ÞI. Next - Preskočí na nasledujúci mediálny súbor
- Stop Zastavenie prehrávaného média  $\blacksquare$
- $\blacklozenge$ Zníženie hlasitosti
- $\left( \left| \cdot \right| \right)$ Zvýšenie hlasitosti
- ⊛ Mute - Zapnúť / vypnúť zvuk počítača
- л Výber média - Spustenie prehrávača médií
- $\blacksquare$ Môj počítač - Otvorí "Môj počítač"
- 畐 Kalkulačka - Spustí kalkulačku
- Zmení intenzitu podsvietenia klávesnice $\mathbf{r}$

#### **Installation and user guide**

This keyboard is designed to be plugged into computer's USB port. Switch off your PC, connect the keyboard to free USB port and switch the computer on again. The keyboard is ready to be used now.

#### **System requirements**

Windows 2000/XP/ME/Vista/7

#### **Hotkeys description**

- E-mail Call the E-mail application  $\boxtimes$
- Web Go to the home page
- Favorites Open my favorites.  $\star$
- $\blacktriangleright$ II Play/Pause - Play and pause the media.
- Previous Change to the previous media track  $\blacksquare$
- $\blacktriangleright$ l $\blacksquare$ Next - Change to the next media track
- Stop Stop media play  $\blacksquare$
- $\blacksquare$ Volume down - Decrease the volume
- Volume up Increase the volume  $\blacksquare$
- ⊛ Mute - On/off the volume
- Media select Launch the media player  $\Box$
- $\blacksquare$ My computer - Open my computer
- Calculator Call the calculator 區
- Switchable intensity of back light on on/off keys